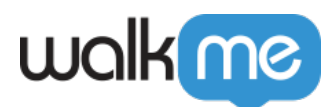

# [Workday®: Best Practices for Building With](https://support.walkme.com/knowledge-base/workday-best-practices-for-building-with-the-end-user-journey-in-mind/) [The End-User Journey in Mind](https://support.walkme.com/knowledge-base/workday-best-practices-for-building-with-the-end-user-journey-in-mind/)

### **Starting the Process**

#### **There are three primary ways that users start processes in Workday®:**

- 1. From the Search Box (preferred method)
- 2. From the homepage
- 3. From the Inbox (not recommended)

**Pro-Tip**: *We recommend starting processes from the Search Box when possible.*

## **Error Looping**

Workday<sup>®</sup> has great error handling, so you do not need to add complex logic to handle errors. Instead, you can use a *Wait For* condition to assess when the user reaches the next page.

**Note**: in rare cases it might make the balloon to disappear. In that case we do use an Error Handling Group.

## **Twins Method — Forms**

Forms in Workday® have two modes:

- 1. **View mode**
- 2. **Edit mode**

You can identify their mode according to a page identifier – walkMeWorkday.segmentation.flow.edit

This is a variable we use to identify whether a form is in *Edit* mode or *View* mode. This is how we use it:

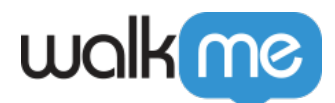

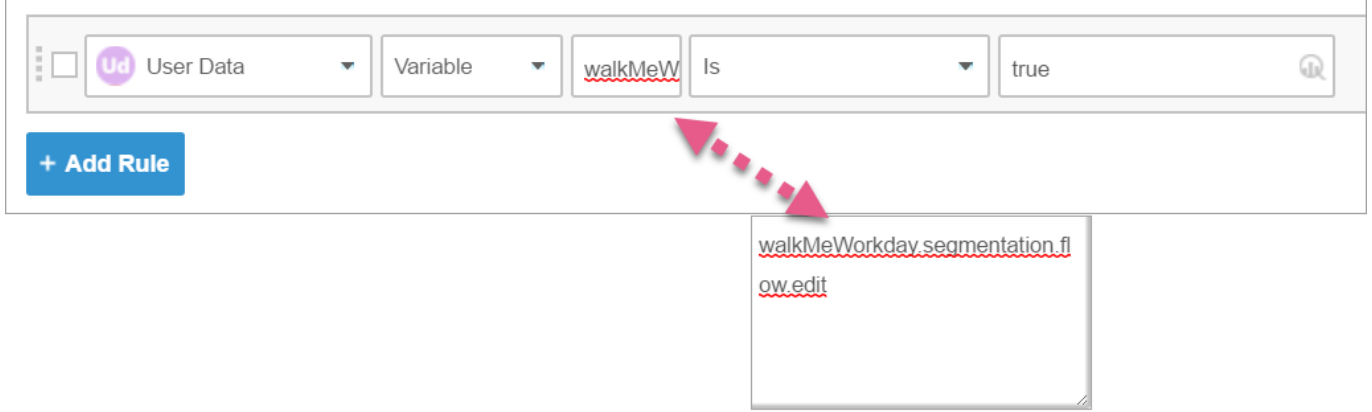

**Pro-Tip**: *Elements in a form change according to the forms' mode. For this reason, we usually try to avoid building balloons in a form, and opt to use SmartTips instead.*

If you have to build inside a form, please use the following best practice, dubbed by WalkMe as the "Twins Method:"

1. Capture the outer element (the element you select without entering the form), and define it as follows:

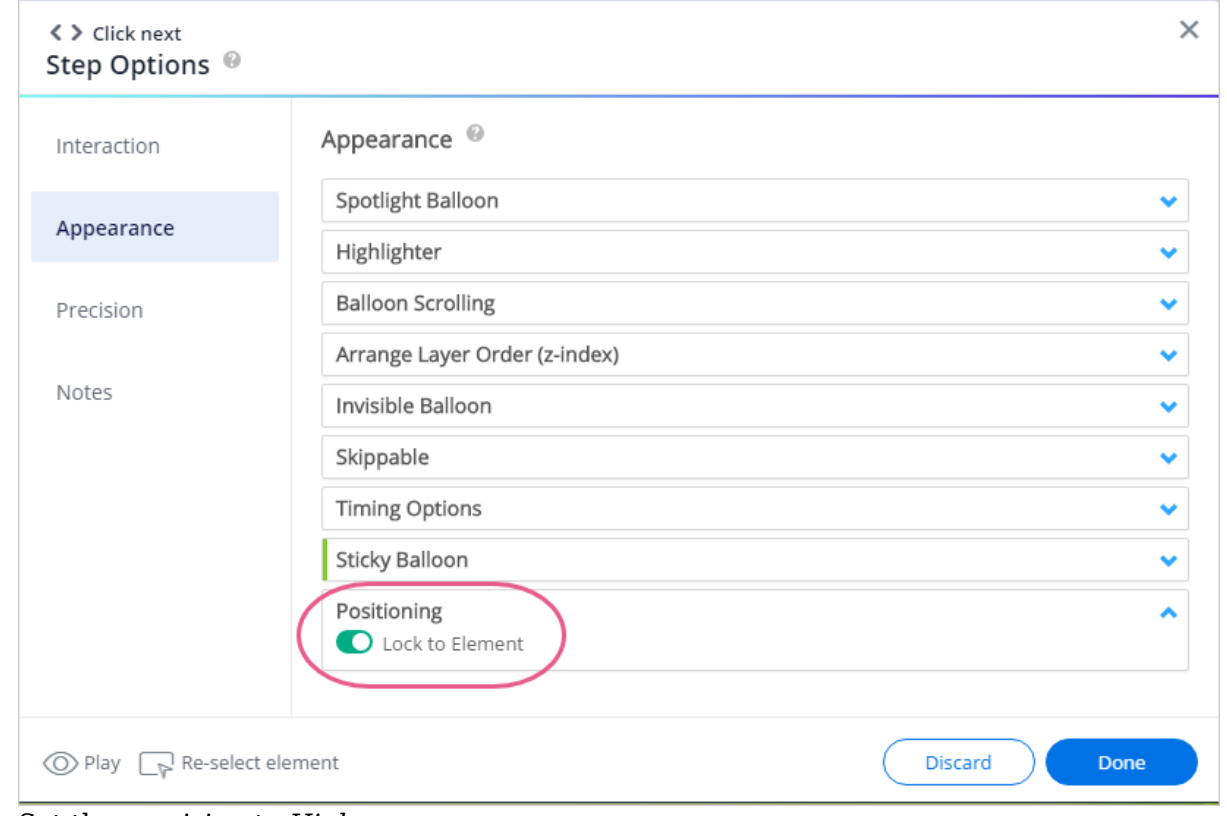

1. Enable Lock To Element by toggling it from OFF to ON:

2. Set the precision to *High*:

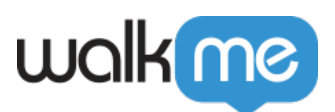

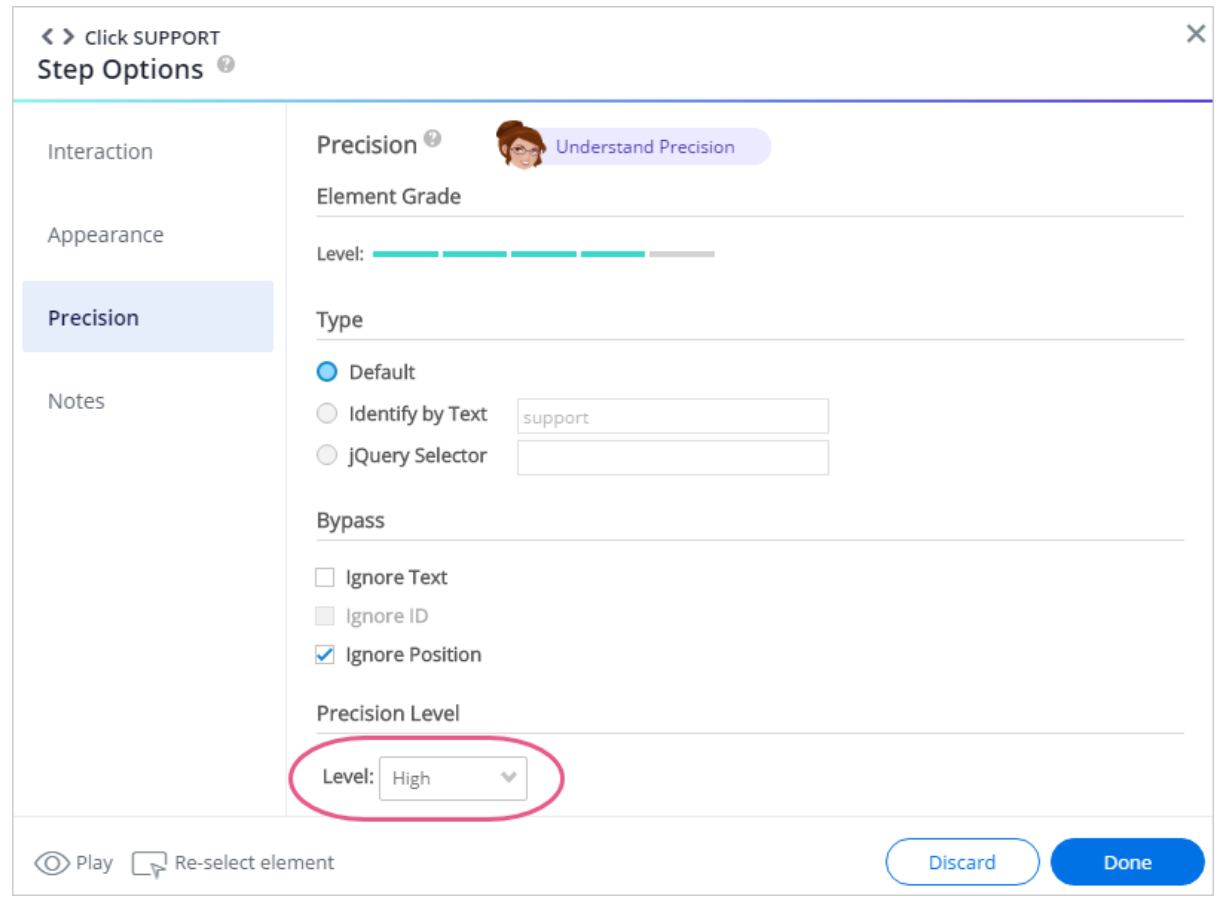

- 3. Don't enable "Strong Pin."
- 2. Capture the inner element (the element present after clicking the form) and define it as follows:
	- 1. Capture the input element along with the name of the field:

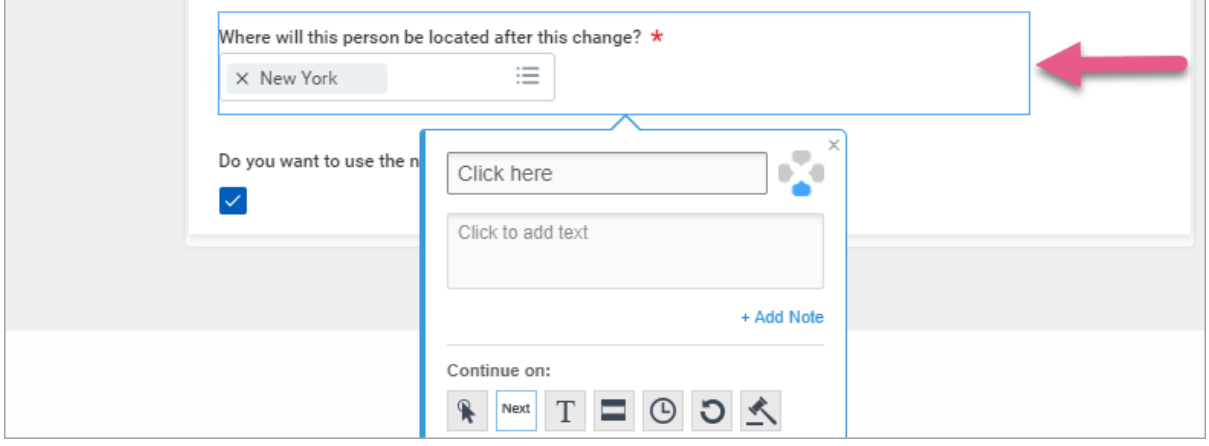